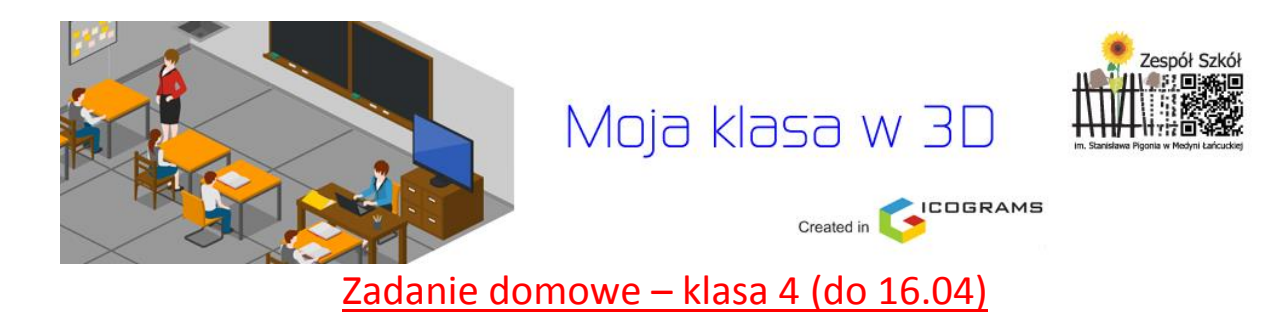

Stwórz w programie [icograms.com](https://icograms.com/designer) możliwie *jak najwierniejszy*  rysunek Twojej klasy (czyli sali nr 3).

Określenie *jak najwierniejszy* oznacza, że masz jak najlepiej wykorzystać obiekty z bibliotek aplikacji icograms, mając świadomość, że one jedynie udają oryginały (np. stoliki, krzesła, osoby, itd.). Twój projekt ma być jednak jak najbliższy oryginałowi pod względem:

- ilości i położenia stolików, szaf i innych obiektów,

- prawdziwego pokazania, gdzie siedzi chłopak, gdzie dziewczyna,

- położenia stałych obiektów, jak tablice, gazetki, kwiaty, itp.

Zobacz dla przykładu **początek** takiego projektu dla sali nr 28 (w piwnicy), chociaż ta klasa jest dosyć nietypowa ze względu na wysokość (jest bardzo niska).

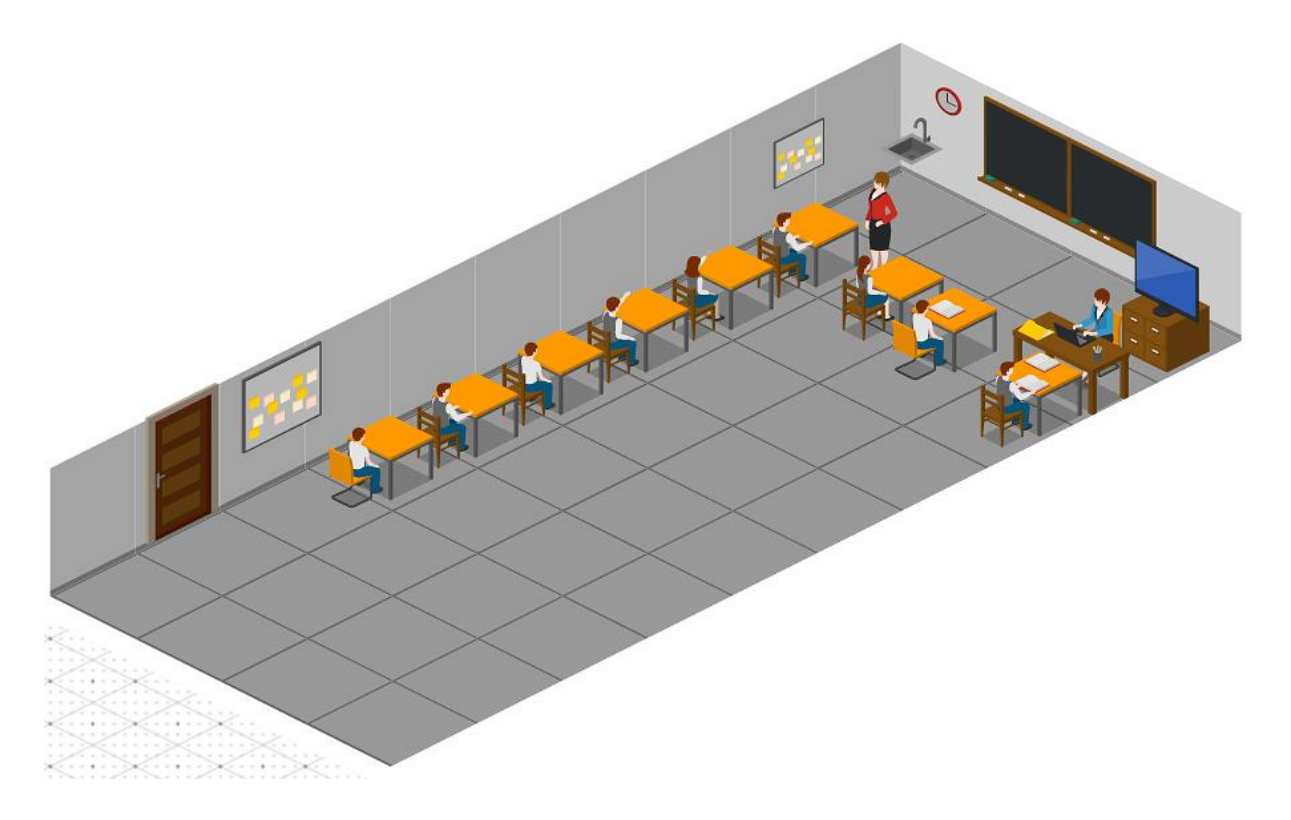

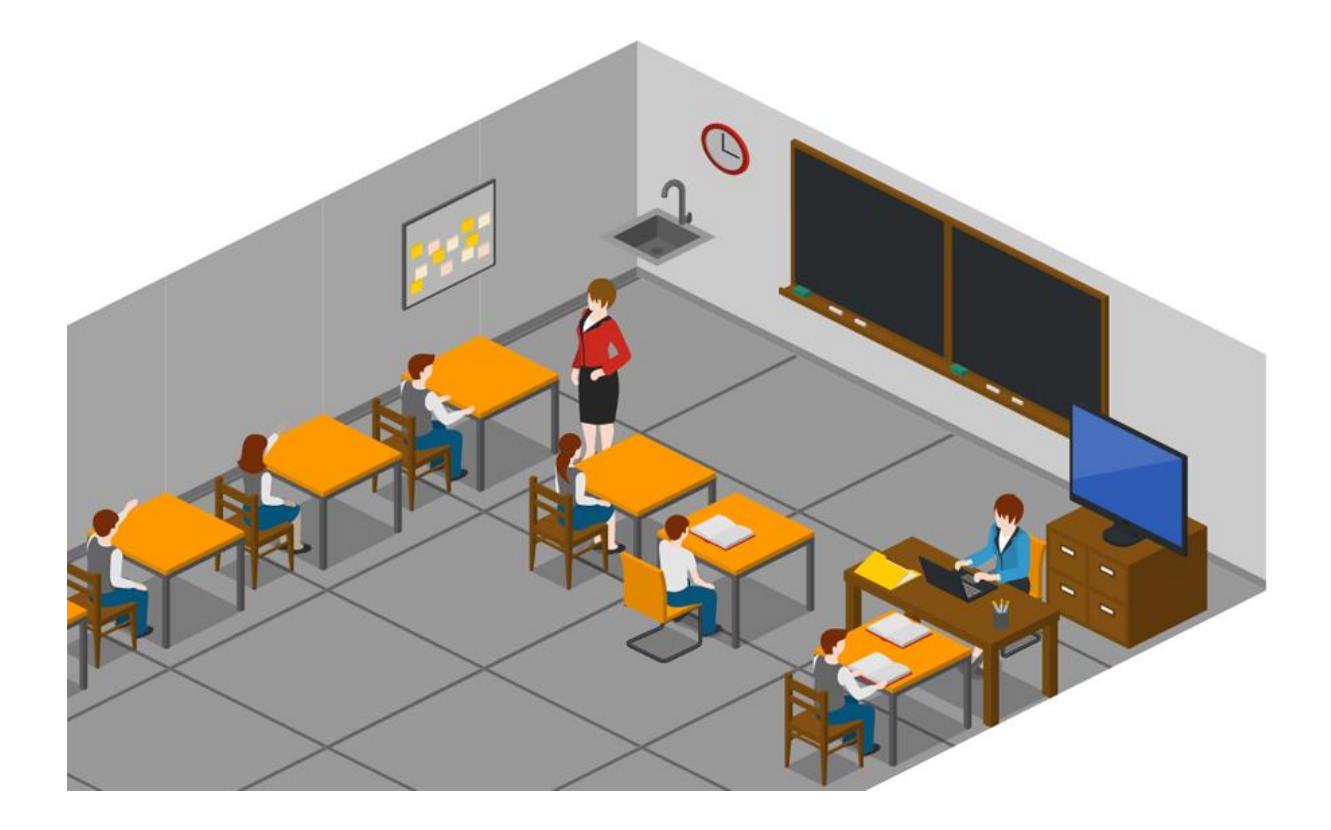

## Oto ściągawka podstawowych funkcji programu:

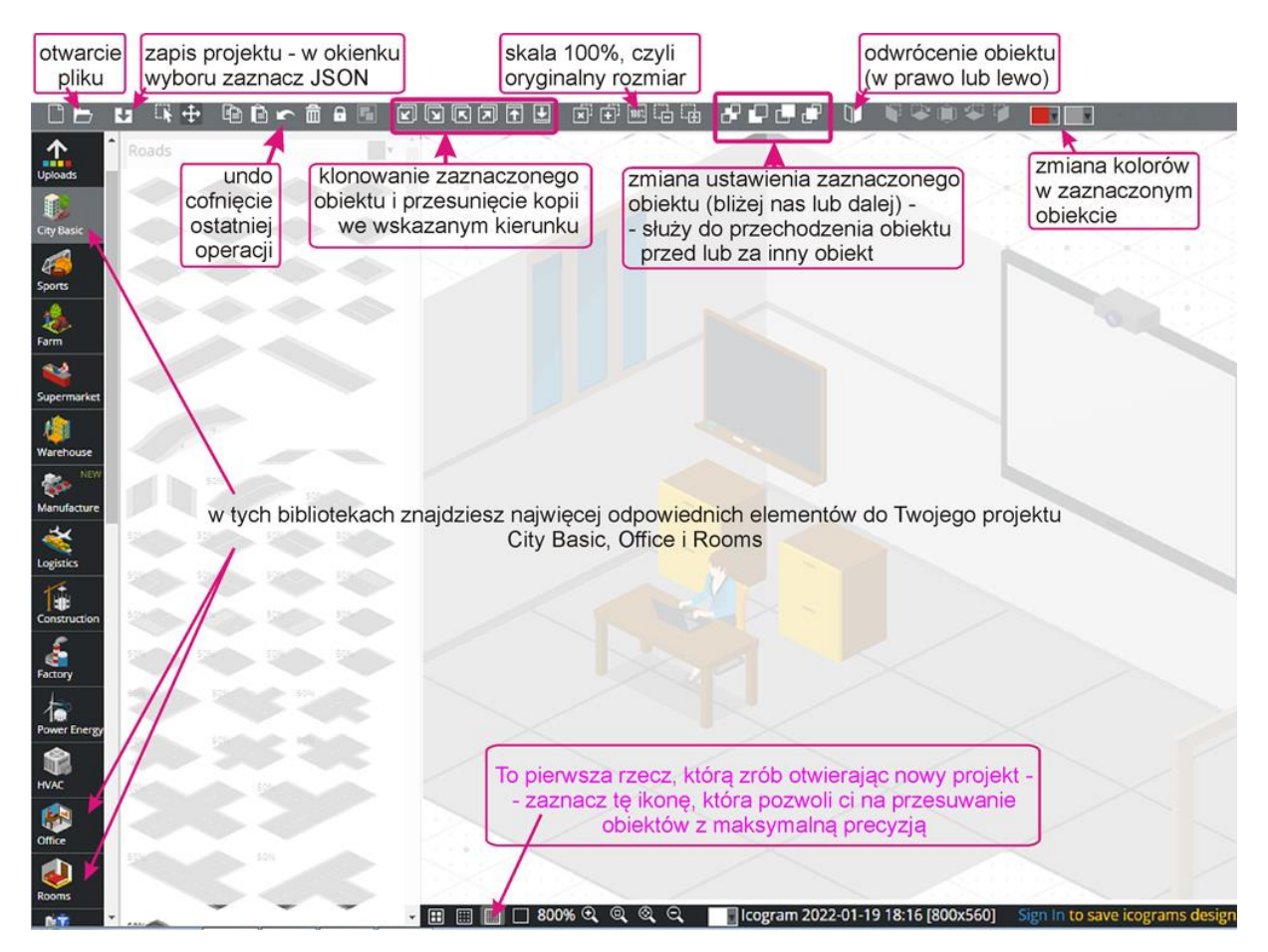

Praktyczne wskazówki:

- włącz maksymalną precyzję przesuwania obiektów (zobacz *ściągawkę*),

- zacznij od *kawałka* podłogi, rozstawienia stolików i uczniów **w jednym rzędzie** (aby ustalić proporcje sali),

- praktycznie wszystkie obiekty ustawiaj na 100% (wyjątkiem mogą być pojedyncze elementy, jak tablica, gazetka, kwiaty, itp.),

- często zapisuj swój projekt (zobacz *ściągawkę*).

Jak pokazać swoją pracę nauczycielowi?

## **Nie musisz NIC robić!**

Nauczyciel zobaczy Twoją pracę bezpośrednio na Twoim koncie.